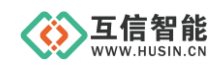

# 串口服务器

## 型号:**HS2005**

# 说 明 书

山东互信智能科技有限公司

地址:济南市历城区港兴三路未来创业广场 1 号楼 网址:[www.husin.cn](http://www.husin.cn/) 电话:0531-88799107

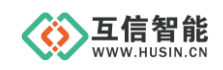

## 尊敬的用户:

感谢您选用本公司设计生产的产品!

在您使用本产品之前,请务必仔细阅读此使用说明书,并注意以下几点:

1、保证产品正常使用的电源及环境条件。

2、严格按照产品说明书正确使用,避免出现不必要的故障或损坏。

3、对产品进行维护、调整或更换易损件时,确保产品及其回路可靠断电。

4、请用户严格按照产品说明书的说明指导进行正确的安装和使用,以获得最佳使用效 果。对于未按说明书使用所造成的产品损坏、人身伤害等,公司不予承担任何责任。

5、保修期内禁止非公司授权的专业人士对产品进行维修,以免扩大故障。

## 著作权声明

本文档所载的所有材料或内容受版权法的保护,所有版权由山东互信智能科技有限公司 拥有,但注明引用其他方的内容除外。未经公司书面许可,任何人不得将本文档上的任何内 容以任何方式进行复制、经销、翻印、连接、传送等任何商业目的的使用,但对于非商业目 的、个人使用的下载或打印(条件是不得修改,且须保留该材料中的版权说明或其他所有权 的说明)除外。

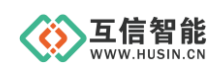

#### $\begin{array}{c} \hline \end{array}$ 录

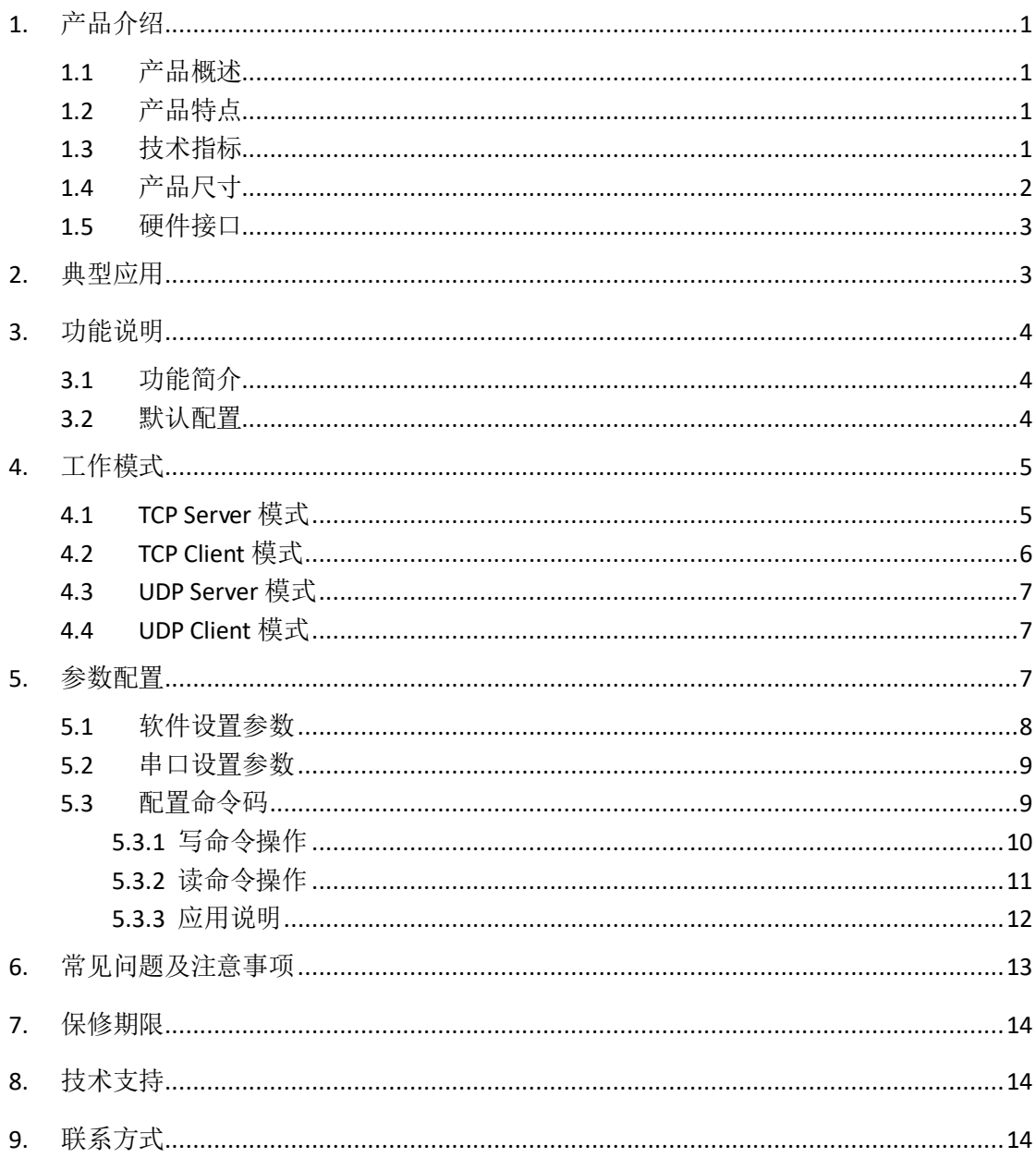

## <span id="page-3-0"></span>**1.** 产品介绍

#### <span id="page-3-1"></span>**1.1** 产品概述

互信智能 HS2005 串口服务器(以下简称:串口服务器),是一款用于在 RS232/RS485 串 口和以太网口之间进行双向数据收发的透明传输终端。

串口服务器内部集成硬件 TCP/IP 协议栈,可以稳定可靠地实现串口数据和网络数据的 双向透明传输,具有 TCP Server、TCP Client、UDP Server、UDP Client 等四种模式,串口波 特率最高可达 115200 bps, 可以通过 PC 机设置软件或串口命令轻松控制, 使用方便快捷。

#### <span id="page-3-2"></span>**1.2** 产品特点

- 实现串口数据和网络数据的双向透明传输
- 支持 10/100M,全双工/半双工自适应以太网接口,兼容 IEEE 802.3 协议
- 支持 MDI/MDIX 线路自动转换
- 支持 TCP Server、TCP Client、UDP Server、UDP Client 等四种模式
- $\div$  串口波特率支持 2400  $\sim$  115200 bps
- 串口支持全双工和半双工串口通讯,支持 RS485 收发自动切换
- 工作模式、端口、IP 等网络参数,串口波特率等参数可通过 PC 机或串口命令配置
- 支持虚拟串口
- 支持 KEEPALIVE 机制

#### <span id="page-3-3"></span>**1.3** 技术指标

#### 环境参数

- 工作温度: -40℃~80℃
- 工作湿度: 5%~95% RH, 无凝露

#### ◆ 供电

- 工作电压: DC 5~28 V
- 功耗: ≤0.7W
- ◆ 串口参数
	- 默认参数: 9600/8/1/ NONE

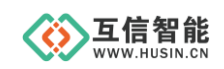

- 波特率: 2400  $\sim$  115200 bps
- 数据位: 8
- 停止位: 1/2
- 校验位: NONE/EVEN/ODD

#### 网络参数(默认)

- 设备 IP: 192.168.1.200
- 子网掩码: 255.255.255.0
- 默认网关: 192.168.1.1
- 串口服务器端口: 2000
- 目的 IP: 192.168.1.100
- ◼ 目的端口:1000
- 重连次数: 无限次

#### <span id="page-4-0"></span>**1.4** 产品尺寸

产品尺寸长 x 宽 x 高为: 88 mm x 60 mm x 24 mm。

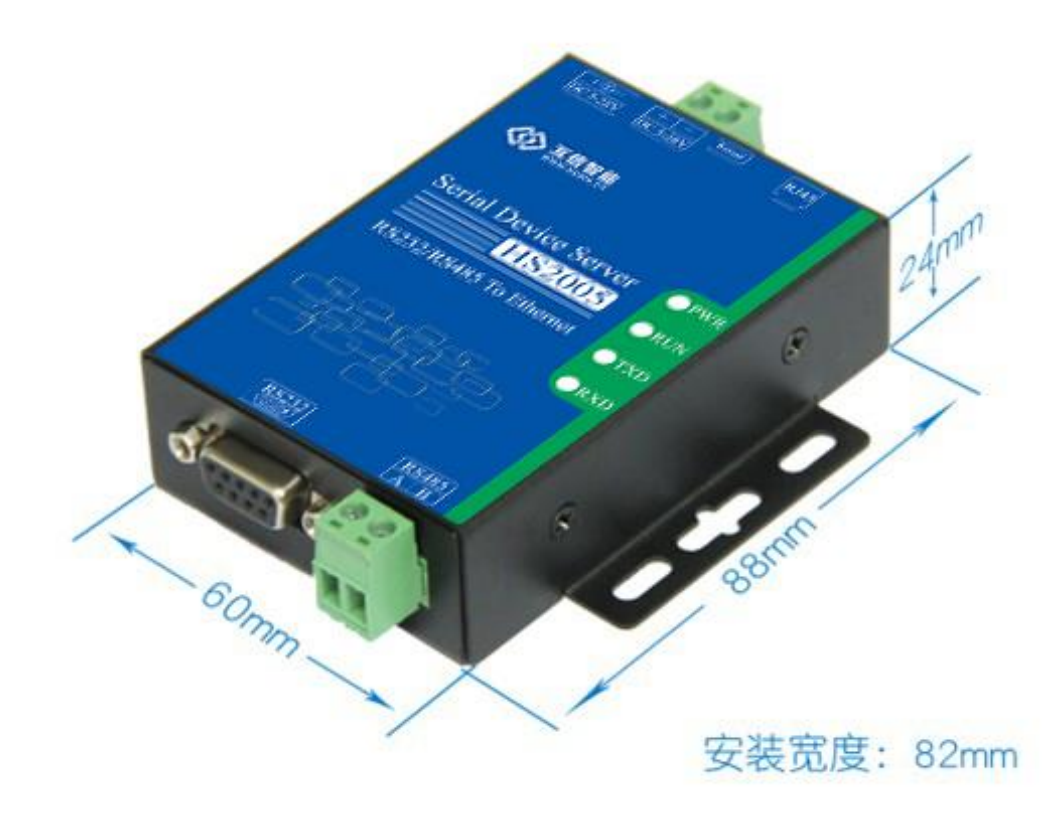

## 图 **1.1** 产品尺寸图

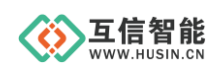

## <span id="page-5-0"></span>**1.5** 硬件接口

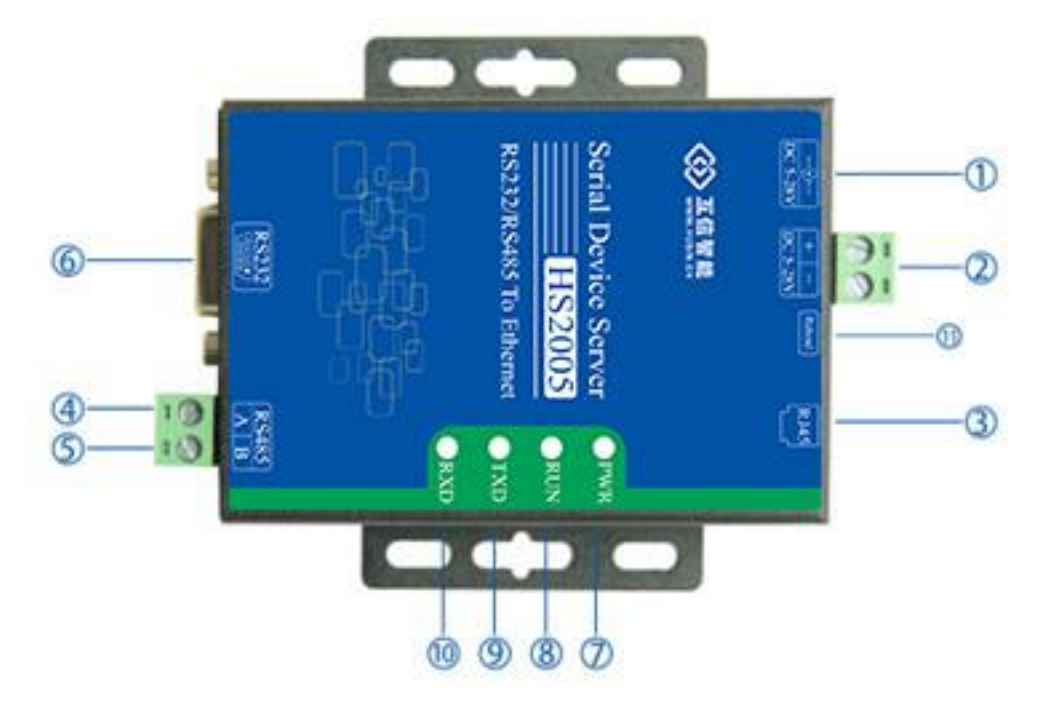

表格 **1.1** 硬件接口说明

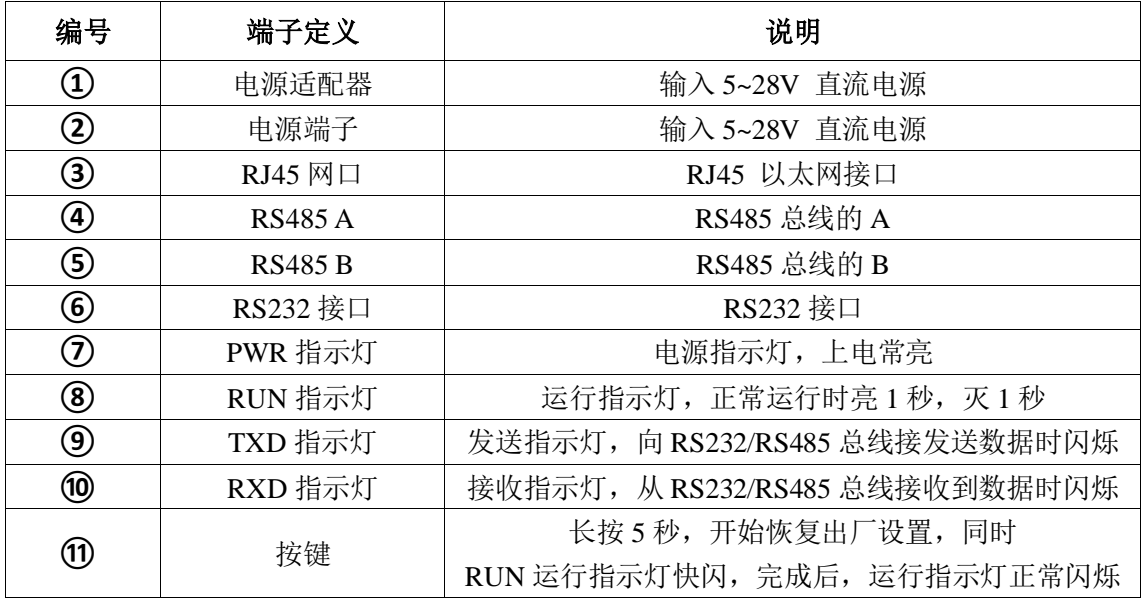

## <span id="page-5-1"></span>**2.** 典型应用

在这类应用中,用户自己的单片机主板可以嵌入一个串口联网串口服务器,通过网络连 接交换机,进而连接电脑实现单片机主板上网的功能。如下:

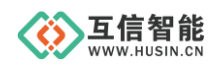

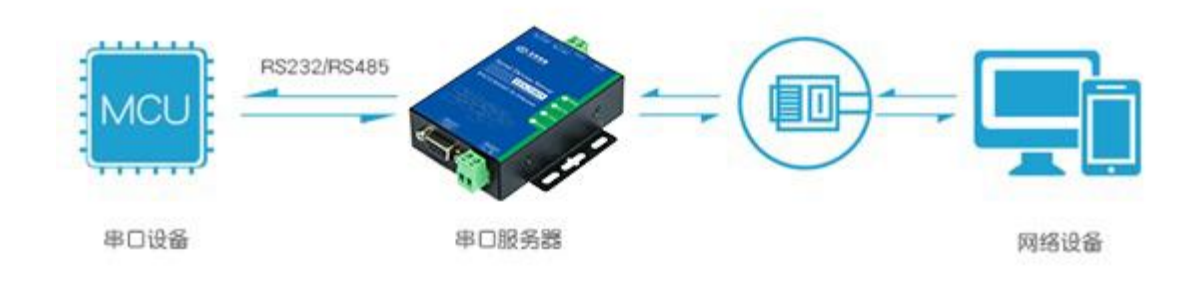

#### 图 **2.1** 串口服务器应用框图

#### <span id="page-6-0"></span>**3.** 功能说明

<span id="page-6-1"></span>**3.1** 功能简介

串口服务器,可实现串口数据与网络数据的双向透明传输,支持 TCP Server、TCP Client、 UDP Server、UDP Client 等四种工作模式,串口波特率支持范围为 2400 ~ 115200 bps, 使 用前需通过 PC 机设置软件或者串口命令配置网络参数和串口参数, 配置完成后, 串口服务 器将配置参数保存至内部存储空间,复位后,将按保存的配置值工作。

串口服务器本机参数部分包括: IP 地址类型设置,静态 IP 地址设置(包括静态 IP 地 址、子网掩码、默认网关),串口波特率/数据位/停止位/校验位等参数设置。串口波特率范 围为 2400 ~ 115200 bps, 支持 8 位数据位以及 1 位或者 2 位停止位, 支持奇、偶、无 校验校验方式。

串口服务器网络参数部分包括:工作模式、本地端口、目的 IP、目的端口、网线断开处 理、RX 打包长度、RX 打包超时间隔、网络连接时操作。

网线断开处理是指当网线断开的时候,串口服务器内部主动关闭连接还是不采取任何动 作;RX 打包包长度范围是 1~1024,是指当串口服务器串口接收数据长度达到设定长度时, 串口服务器会立马将串口数据打包,通过网络发出去;超时时间设置范围为 0 ~ 200, 其 中超时的单位为 10ms,比如超时为 1 时,当串口接收缓冲区数据长度未达到 RX 打包长度 时,且串口在超过 10ms 时间内没有接收到新的数据时会产生串口超时。产生串口超时后, 串口服务器会把串口接收到的数据通过网络发出去。当超时时间设为 0 时,启用内部硬件超 时(超过 4 字节数据时间没收到新的数据)机制,适用于实时性要求比较高,以及大批量 数据收发场合;清空串口缓冲区设置指:网络连接建立前,串口收到的数据如何处理,TCP 连接的时候清空(丢弃)、或者保留。

#### <span id="page-6-2"></span>**3.2** 默认配置

串口服务器出厂时, 默认工作在 TCP Client 模式, 网络相关默认参数依次为:

4

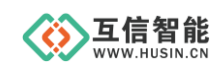

- 设备 IP: 192.168.1.200
- 子网掩码: 255.255.255.0
- 默认网关: 192.168.1.1
- 串口服务器端口: 2000
- 目的 IP: 192.168.1.100
- 目的端口: 1000
- 重连次数: 无限次

串口相关,默认参数依次为:

- 波特率: 9600
- 超时: 0
- 数据位: 8
- 停止位: 1
- 校验: 无
- 清空串口缓冲区: 从不清空

## <span id="page-7-0"></span>**4.** 工作模式

HS2005 串口服务器具有 TCP Server、TCP Client、UDP Server、UDP Client 等四种模式, 对应 TCP 服务器模式、TCP 客户端模式、UDP 服务器模式、UDP 客户端模式。

#### <span id="page-7-1"></span>**4.1 TCP Server** 模式

在 TCP Server 模式, 串口服务器上电后, 会监听本地端口是否有客户端(TCP CLIENT) 请求连接,连接建立后,可实现网络数据和串口数据的双向透明传输。

此模式下, TCP CLIENT 的 IP 需对串口服务器可见, 可见的含义是指通过客户端 IP 可 直接 PING 通串口服务器 IP 地址。此模式下,串口服务器需要配置的网络参数有:工作模 式、静态 IP、子网掩码、网关、本地端口。

此模式下最多支持 8 个 TCP 客户端连接, 但是只能将来自串口的数据发给最近一次通 信成功的客户端。

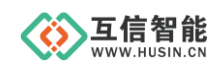

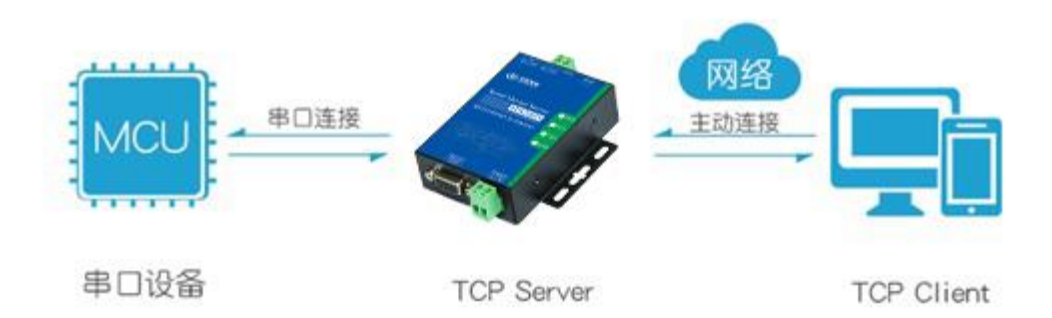

#### 图 **4.1 TCP Server** 模式工作释义图

串口服务器监听设定的端口并等待客户端连接。

串口设备发送的数据将通过串口服务器透明传输给最近一次通讯成功的客户端。

#### <span id="page-8-0"></span>**4.2 TCP Client** 模式

在 TCP Client 模式,串口服务器上电后,会主动连接 TCP Server 端,连接建立后,可实 现网络数据和串口数据的双向透明传输。

此模式下, TCP Server 的 IP 需对串口服务器可见, 可见的含义是指通过串口服务器的 IP 可直接 PING 通 TCP Server 的 IP 地址。TCP Client 模式下,支持本地端口随机,串口服 务器内部默认开启 TCP 底层 Keep Alive 保活机制,可以检测出设备掉线。

此模式下,串口服务器需要配置的网络参数有:工作模式、IP 地址、子网掩码、网关、 本地端口、目的 IP、目的端口。

TCP Client 应用模型如下,适合于现场数据采集,上传服务器模式。

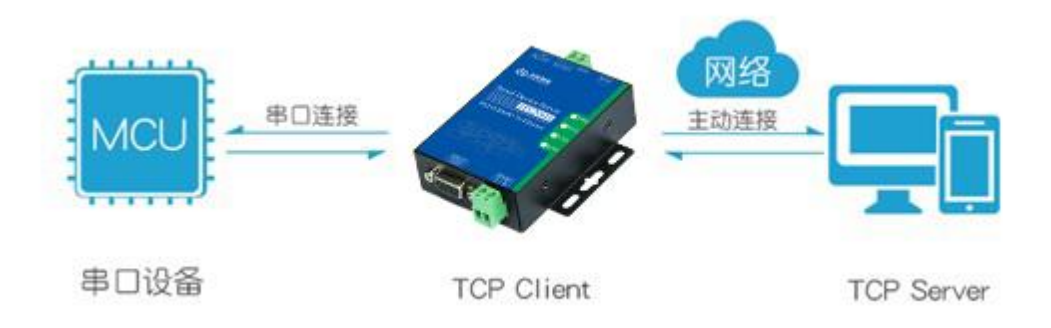

#### 图 **4.2 TCP Client** 模式工作释义图

串口服务器向设定的 TCP Server 的 IP 地址和端口发起 TCP 连接。 若连接失败,串口服务器将不断尝试重连直到成功。 若连接成功,就可以实现串口设备与 TCP Server 之间的双向透明传输。

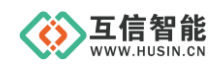

#### <span id="page-9-0"></span>**4.3 UDP Server** 模式

在 UDP Server 模式,接收发往本地 IP 和端口的所有数据并转发至串口,发往串口服务 器串口的数据也会通过 UDP 方式转发至与之最近通信的 UDP 的 IP 和端口。

此模式下,串口服务器需要配置的网络参数有:工作模式、静态 IP、子网掩码、网关、 本地端口。

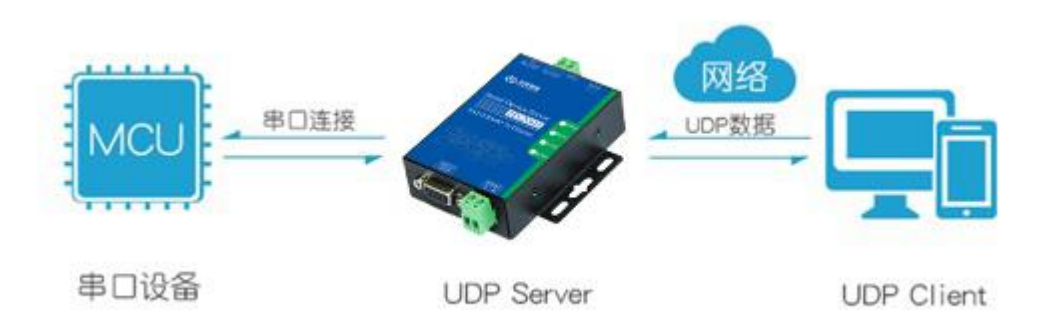

图 **4.3 UDP Server** 模式工作释义图

#### <span id="page-9-1"></span>**4.4 UDP Client** 模式

在 UDP Client 模式,串口服务器上电后,会把发往本地端口的数据(来自于目的 IP 和 端口)透明转发到串口服务器串口,同理,发往串口服务器串口的数据也会通过 UDP 方式转 发至设定的目的 IP 和端口。

此模式下,串口服务器需要配置的网络参数有:工作模式、静态 IP、子网掩码、网关、 本地端口、目的 IP、目的端口。

串口服务器将串口设备的数据 UDP 发送给指定的 IP 网络设备。

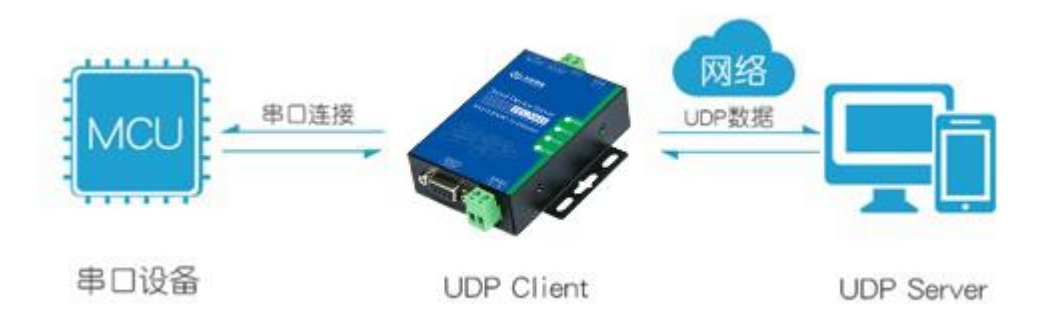

#### 图 **4.4 UDP Client** 模式工作释义图

## <span id="page-9-2"></span>**5.** 参数配置

本串口服务器通过串口协商配置的方式进入串口设置模式。

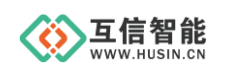

## <span id="page-10-0"></span>**5.1** 软件设置参数

互信智能提供 PC 端的串口服务器设置软件,界面如下:

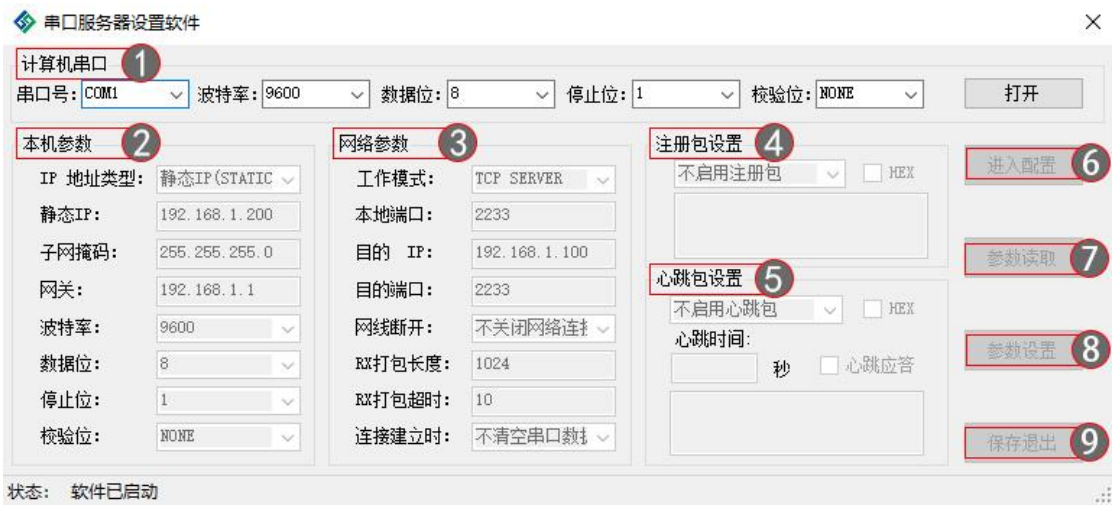

## 图 **5.1** 串口服务器设置软件界面图

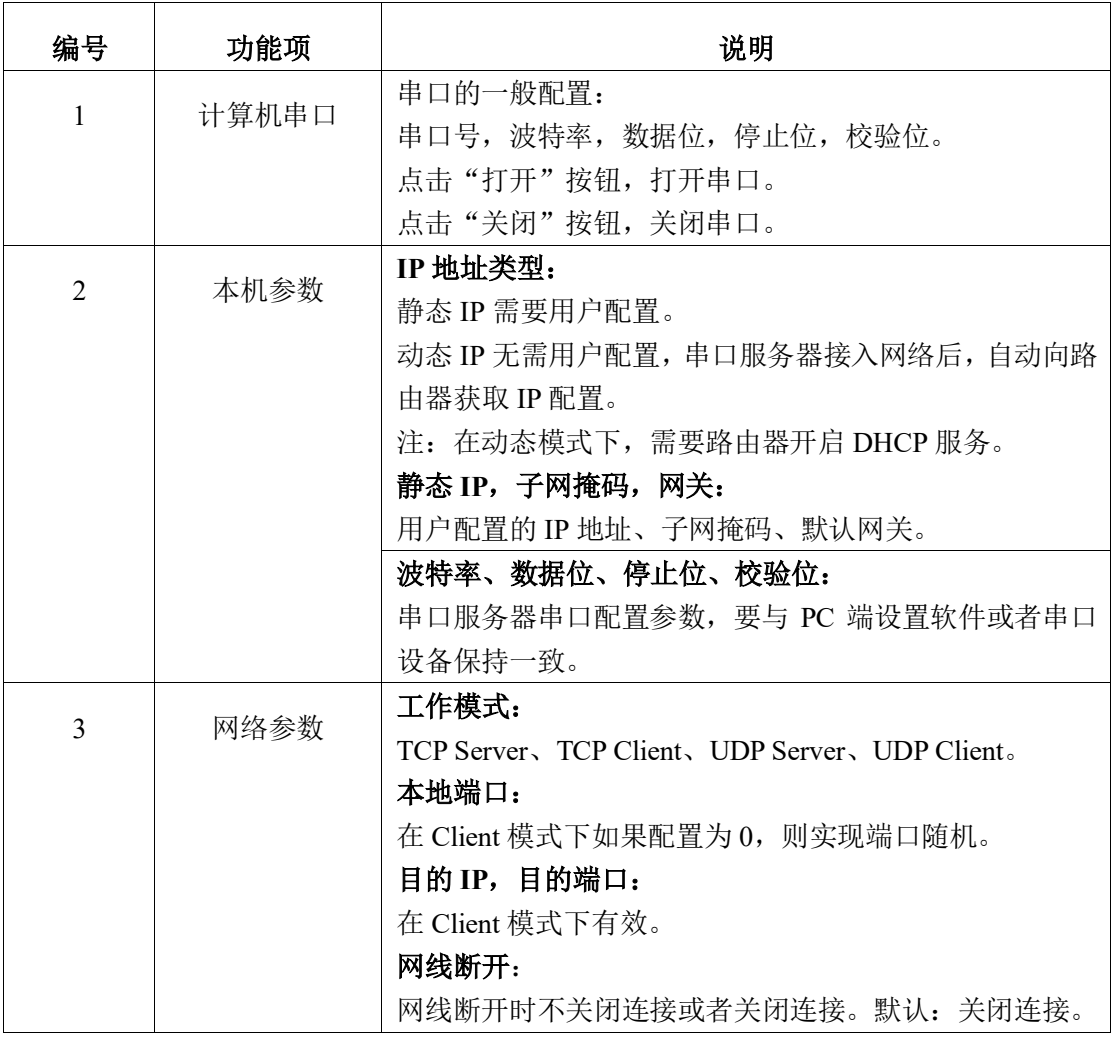

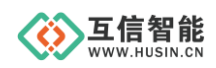

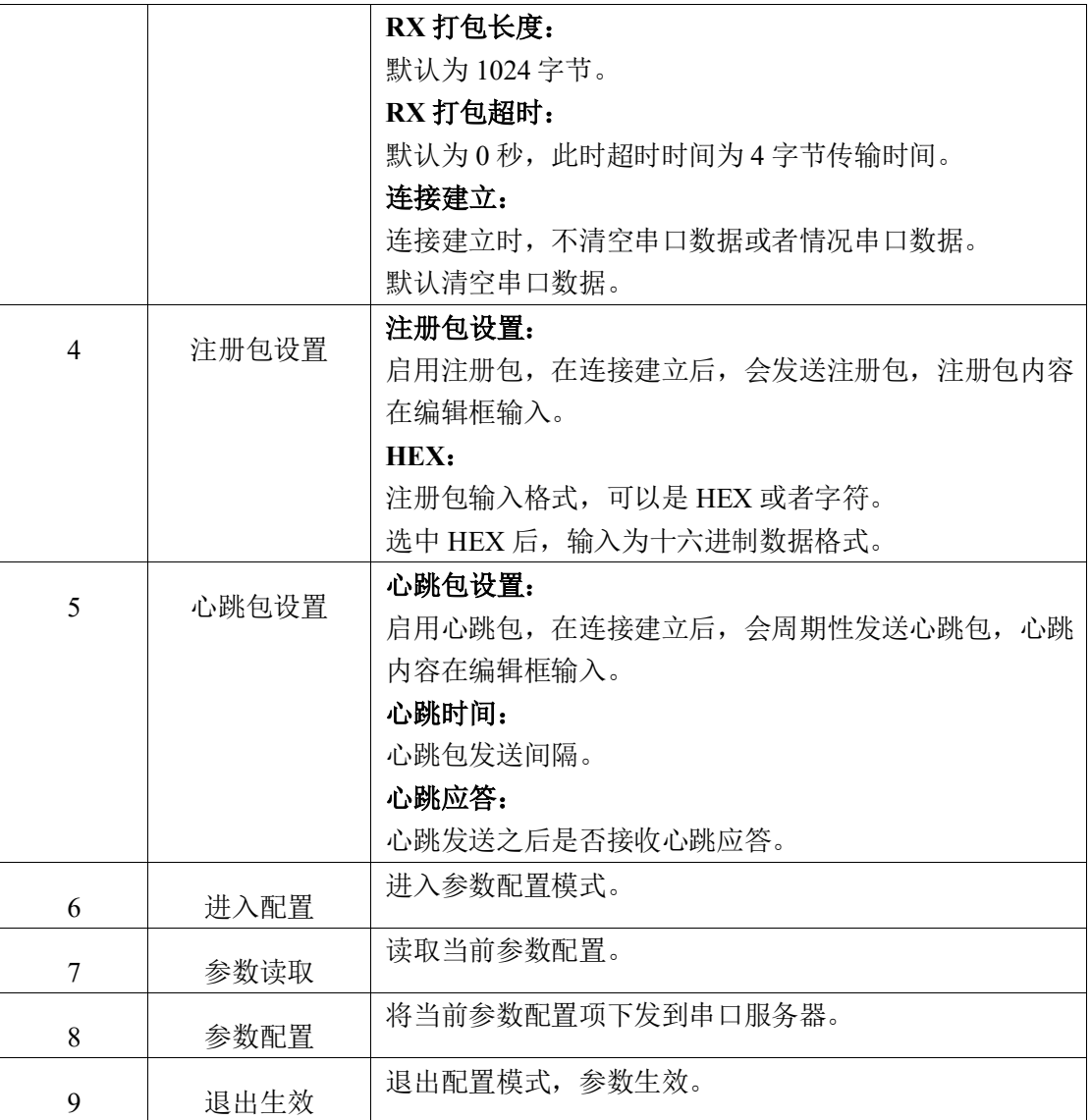

#### <span id="page-11-0"></span>**5.2** 串口设置参数

本串口服务器通过以下模式进入配置模式:

当串口空闲时间达到 500ms 时, 串口服务器收到的串口数据与 0x55、0xAA、0x5A 对 比: 对比成功后, 网络串口服务器会回复 1 字节 0xA5, 500ms 时间内串口服务器收到应答 数据 0xA5 后, 发送 0xA5 确认进入配置模式。

注:串口协商配置时,任何一个环节的数据比对出错,则认为这些数据位是正常的串口 数据,并将数据通过串口发往网络端。

#### <span id="page-11-1"></span>**5.3** 配置命令码

串口配置命令格式为: 0x57、0xAB、命令码、数据。

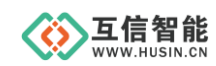

#### <span id="page-12-0"></span>**5.3.1** 写命令操作

写命令流程:

发送命令码 1(0x57 0xAB + 命令码 1 + 数据)

等待 HS2005 ACK(0xAA)

发送命令码 2(0x57 0xAB + 命令码 2 + 数据 )

等待 HS2005 ACK(0xAA)

……

发送命令码 n(0x57 0xAB + 命令码 n+数据 )

等待 HS2005 ACK(0xAA)

发送数据更新命令(0x57 0xAB 0x0D)

等待 HS2005 ACK(0xAA)

发送执行命令(0x57 0xAB 0x0E)

等待 ACK(0xAA)

表 **5.1** 写命令功能码

| 命令码          | 功能                                                                                          | 举例或注释                                                                   |
|--------------|---------------------------------------------------------------------------------------------|-------------------------------------------------------------------------|
| 0x5E         | 退出串口配置模式                                                                                    | 0x570xAB0x5E<br>(退出串口配置模式)                                              |
| 0x10         | 设置模式:<br>TCP 服务器, 01 TCP 客户端<br>00 <sup>1</sup><br>UDP 服务器, 03 UDP 客户端<br>02                | 0x570xAB0x100x01<br>(设置工作模式为 TCP 客户端模式)                                 |
| 0x11         | 设置串口服务器 IP                                                                                  | $0x57$ $0xAB$ $0x11$ $0xC0$ $0xA8$ $0x01$<br>$0xA8$ (192.168.1.200)     |
| 0x12         | 设置串口服务器掩码                                                                                   | $0x57$ $0xAB$ $0x12$ $0xFF$ $0xFF$ $0xFF$<br>0x00(255.255.255.0)        |
| 0x13         | 设置串口服务器网关                                                                                   | 0x57 0xAB 0x13 0xC0 0xA8 0x01<br>$0x01$ (192.168.1.1)                   |
| 0x14         | 设置串口服务器本地端口                                                                                 | 0x570xAB0x140xD00x07(2000)                                              |
| 0x15         | 设置串口服务器目的 IP                                                                                | $0x57$ $0xAB$ $0x15$ $0xC0$ $0xA8$ $0x01$<br>$0x64$ (192.168.1.100)     |
| 0x16         | 设置串口服务器目的端口                                                                                 | 0x570xAB0x160xE80x03(1000)                                              |
| 0x17         | 设置串口服务器本地端口随机                                                                               | 0x570xAB0x170x00                                                        |
| 0x21         | 设置串口波特率                                                                                     | 0x570xAB0x210x800x250x000x00<br>(9600)                                  |
| 0x22<br>0x23 | 设置串口校验位数据位停止位:<br>校验: 00; 偶 01; 奇 02;<br>mark 03: Space 04: $\pm \frac{1}{2}$<br>设置串口打包超时时间 | 0x57 0xAB 0x22 0x01 0x04 0x08<br>(1stop,无校验, 8data)<br>0x570xAB0x230x01 |
|              |                                                                                             |                                                                         |

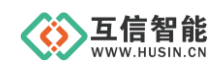

## 山东互信智能科技有限公司

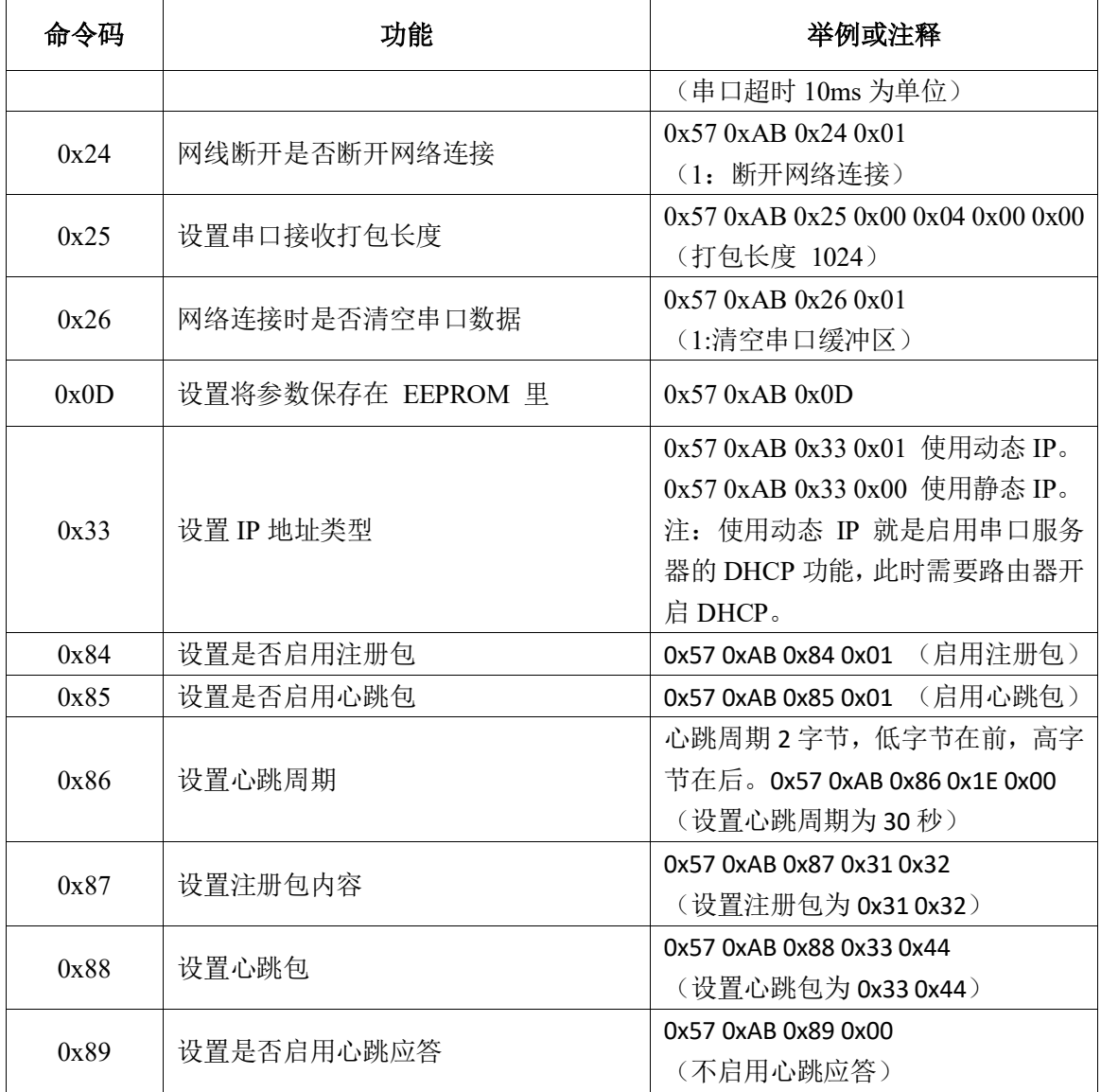

## <span id="page-13-0"></span>**5.3.2** 读命令操作

● 读命令,获取配置 $(0x570xAB + \hat{\omega}$ 令码

## 表 **5.2** 写命令功能码

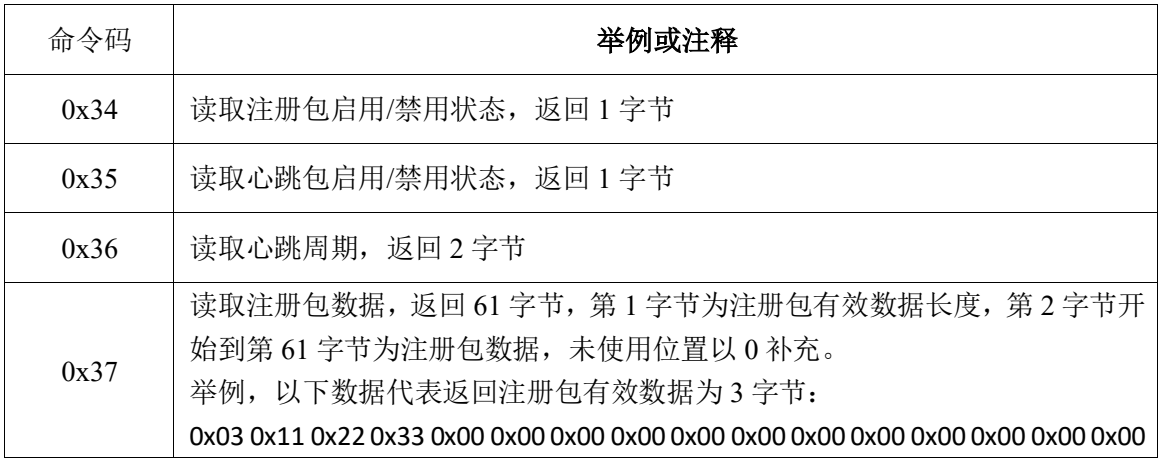

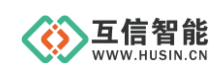

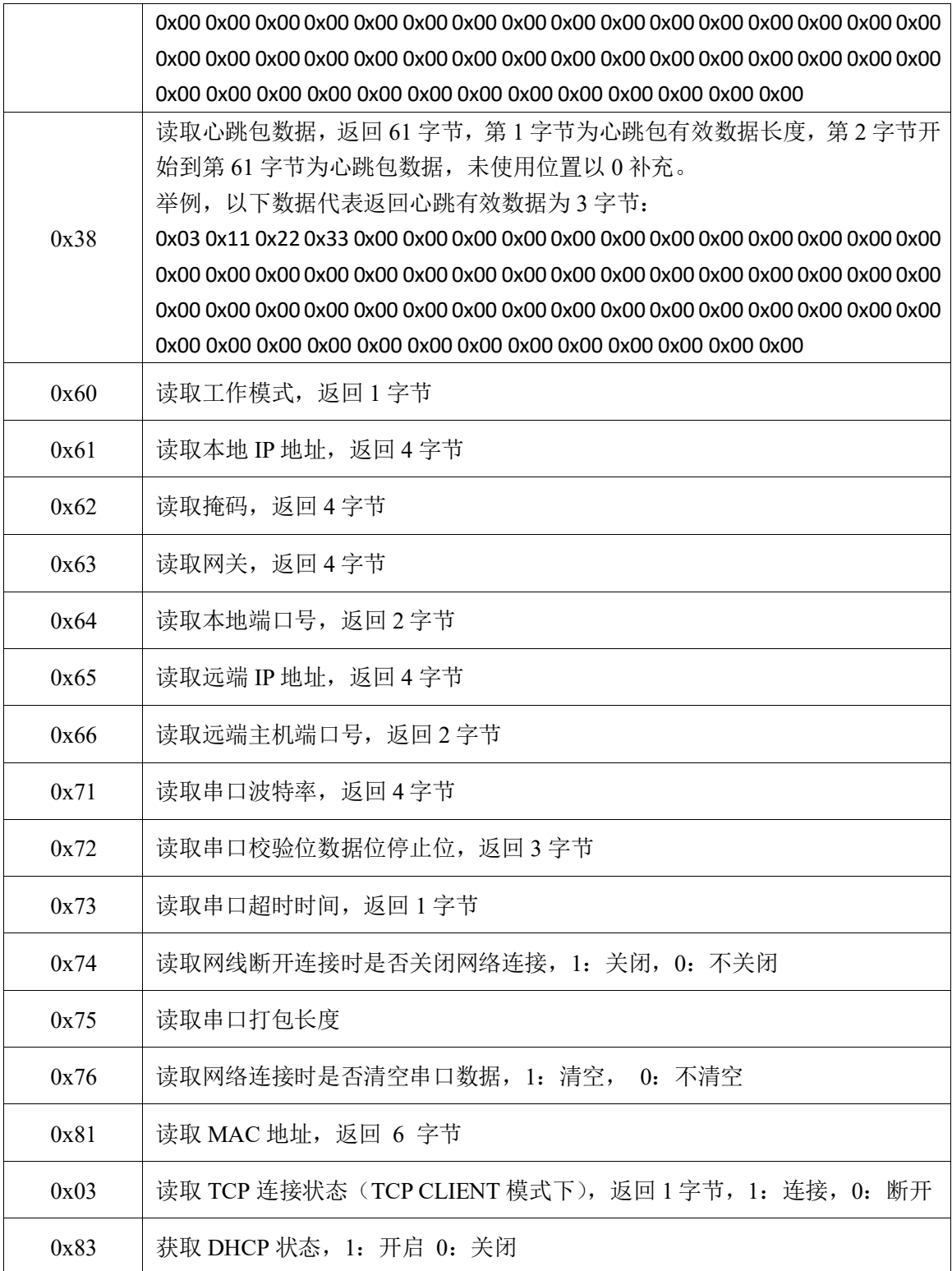

#### <span id="page-14-0"></span>**5.3.3** 应用说明

设置说明: "->"串口设备发送, "<-" 串口服务器返回

## 1、进入配置模式过程(串口数据握手协商进入)

->0x55,0xAA,0x5A

 $<-0xA5$ 

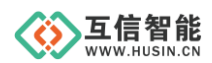

 $\rightarrow$ 0xA5

 $<-0xA5$ 

#### **2**、设置串口服务器参数

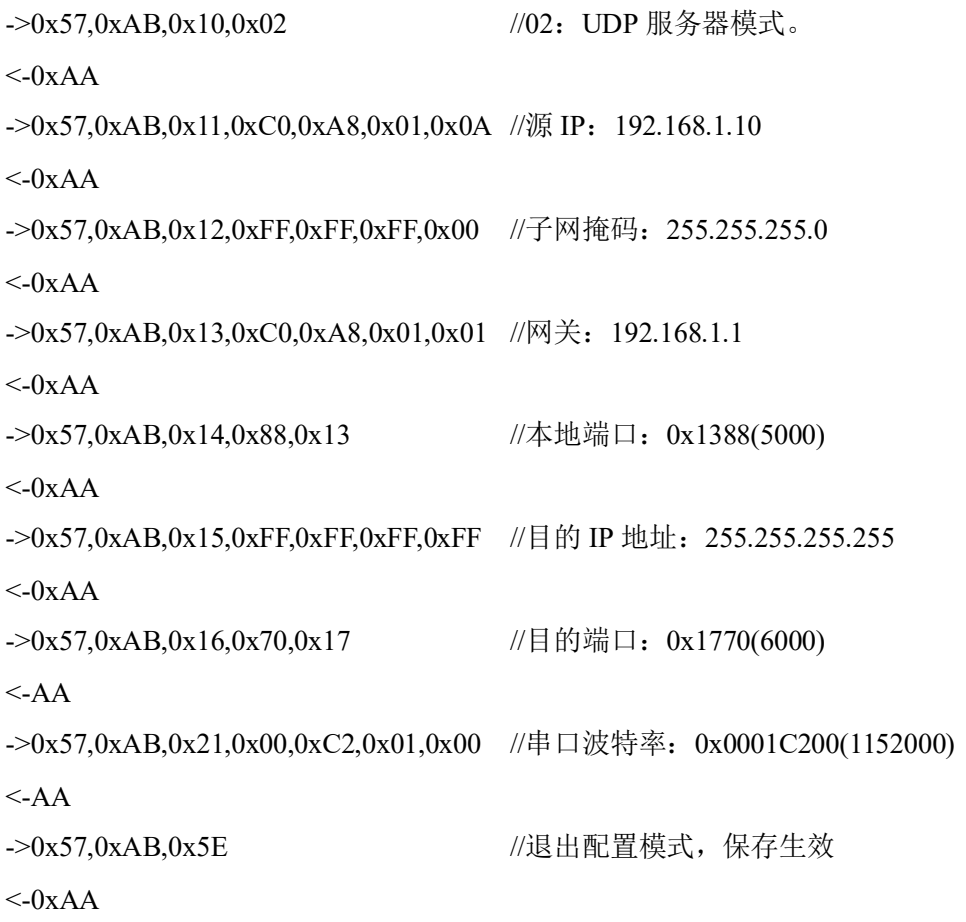

#### **3**、读取串口服务器参数

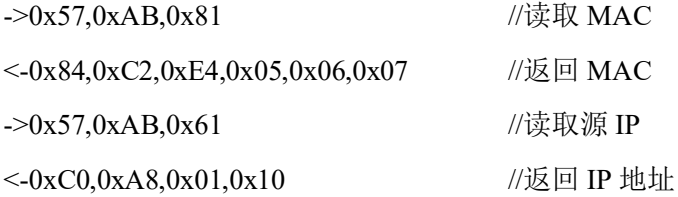

## <span id="page-15-0"></span>**6.** 常见问题及注意事项

#### 串口服务器工作在 **TCP CLIENT** 模式无法与服务器建立连接

- a) 检查一下串口服务器目的端口和 IP 是否与服务器端口和 IP 相一致。
- b) 检查服务器端是否能够 PING 通客户端

如果无法 PING 通,查看 RJ45(网口)是否异常,检查二者是否在同一局域网内。

c) 检查防火墙软件是否开启过滤功能

此模式建议关闭防火墙屏蔽功能,防止防火墙软件拦截串口服务器的 TCP 连接请求。

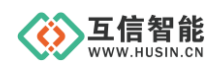

#### 串口数据收发异常(无法收发数据或者数据出错)

串口服务器和单片机串口连接时需要交叉, 即 TXD 接 RXD, RXD 接 TXD。

#### 如何运行 **PING** 程序,或判断 **PING** 是否成功

以 WINDOWS 系统为例, 点击左下角"开始或 WIN 图标"后点右键"运行(R)", 输入命令 "cmd"确定,然后输入"PING xxx.xxx.xxx.xxx ", 此处 xxx.xxx.xxx.xxx 为串口服务器 IP。

运行成功、失败的结果见下图:

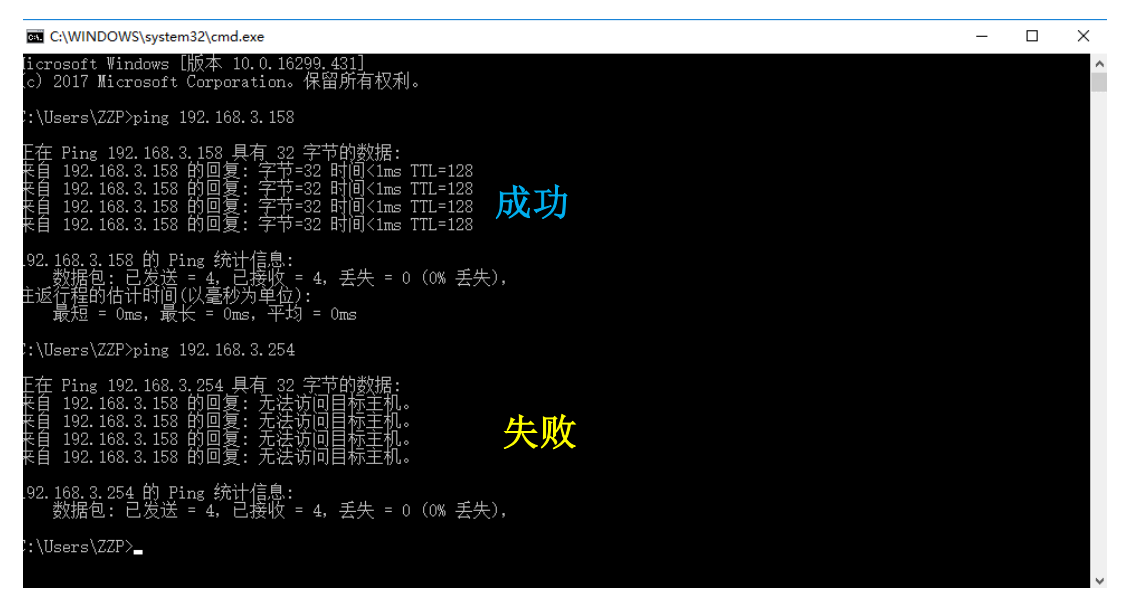

#### <span id="page-16-0"></span>**7.** 保修期限

自售出之日起 1 年内,在用户遵守使用规定要求,且出厂标志完整的条件下,给予免费 修理或更换。

#### <span id="page-16-1"></span>**8.** 技术支持

本说明书主要用来指导用户更好地使用该系列产品,如果在使用中有不明之处,请与我 司联系,技术人员会给您满意的答复。

### <span id="page-16-2"></span>**9.** 联系方式

- 公司:山东互信智能科技有限公司
- 地址:山东省济南市历城区港兴三路未来创业广场 1 号楼
- 网址:www.husin.cn
- 电话:0531-88799107